# Faith费思®

# **Programmable DC Switching Power Supply Programming Manual**

(FTP series)

©Copyright Faithtech Version V2.02 2020-11

# **Preface**

This manual contains reference information for programming the FTP series programmable switching DC power supply Unit (PSU, i.e. Power Supply Unit) over the remote interface using the SCPI programming language.

# **Related Information**

The applications in this manual assume that you know how to connect the power supply to the computer. Please refer to the user manual for the specific online method.

Part of the content in the manual is related to specific accessories. If you need some special accessories or the accompanied accessories are not enough to meet your needs, please contact Faithtech Technology sales or after-sales service department.

# **Announcement**

Faithtech Technology owns the copyright and final interpretation right of this manual. The information contained in the manual is for reference only and is subject to change without notice. Faithtech Technology is not responsible for the errors that may be contained in this manual or the damage caused by the provision, execution and use of this manual.

For product latest information, please log on to Faithtech's official website http://www.faithtech.cn for inquiries.

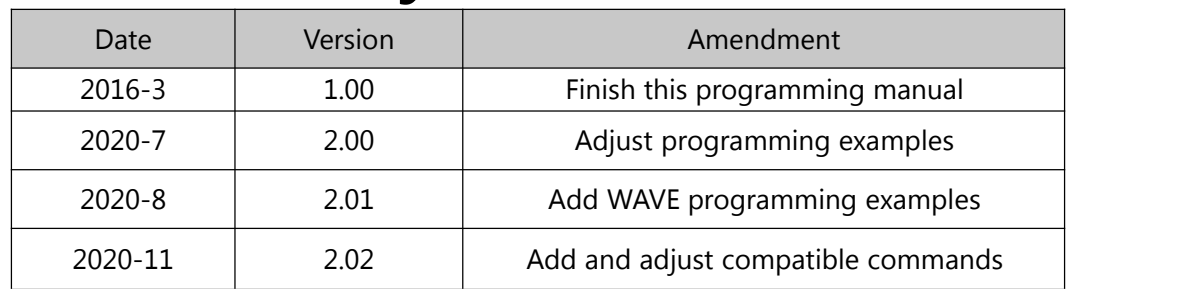

# **Version History**

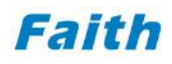

#### **Table of Contents**

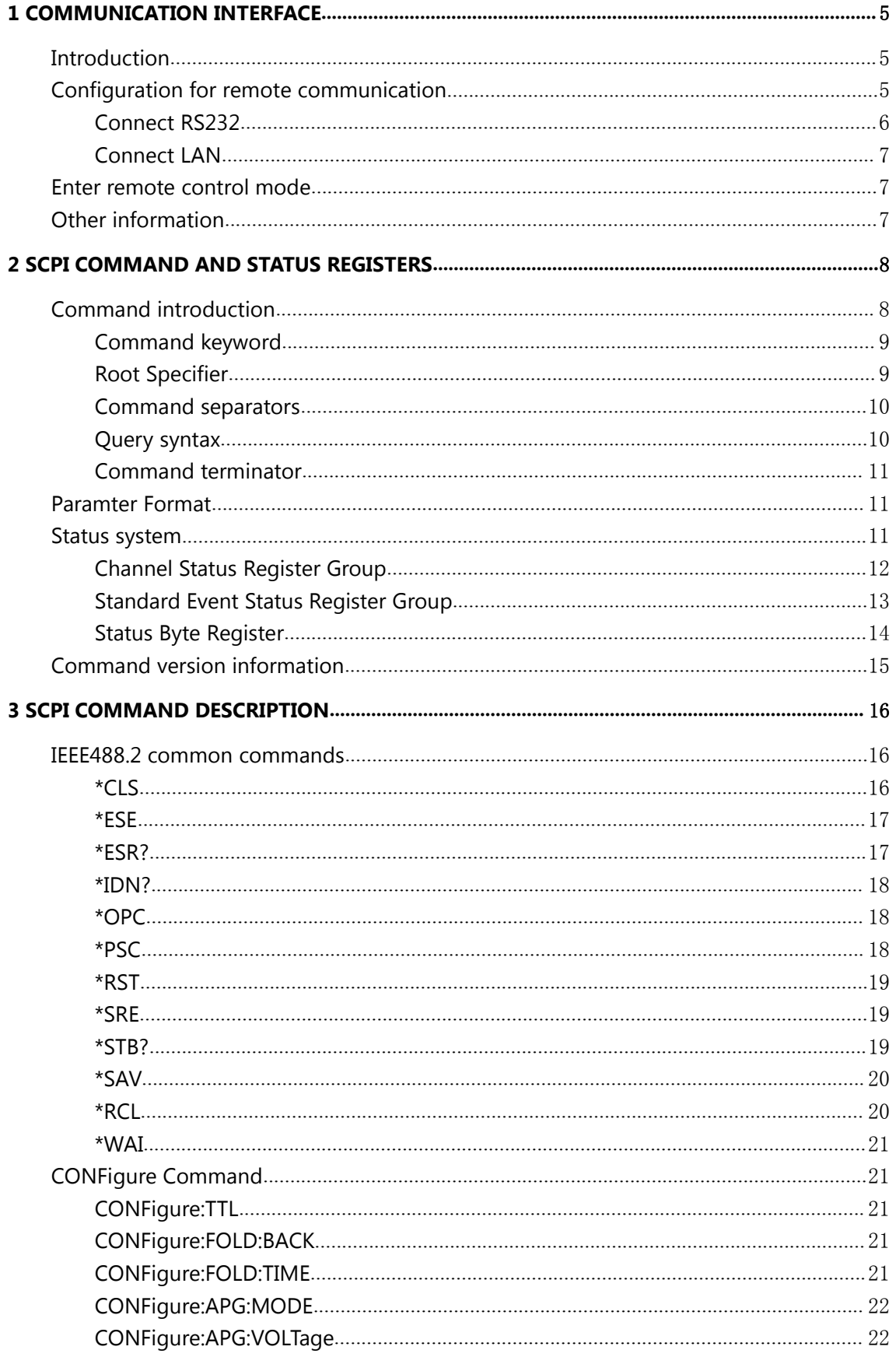

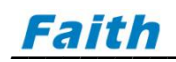

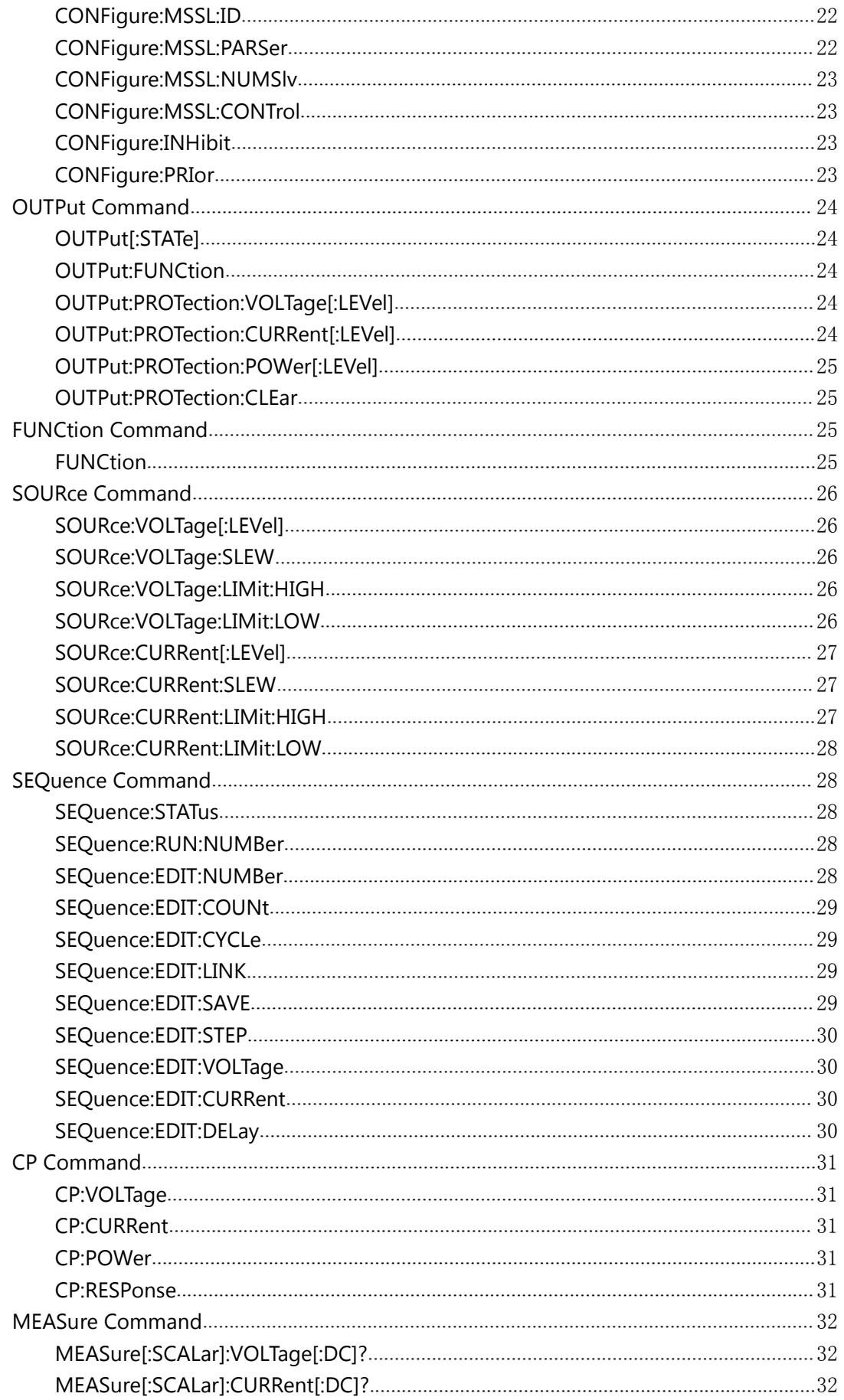

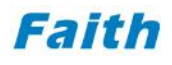

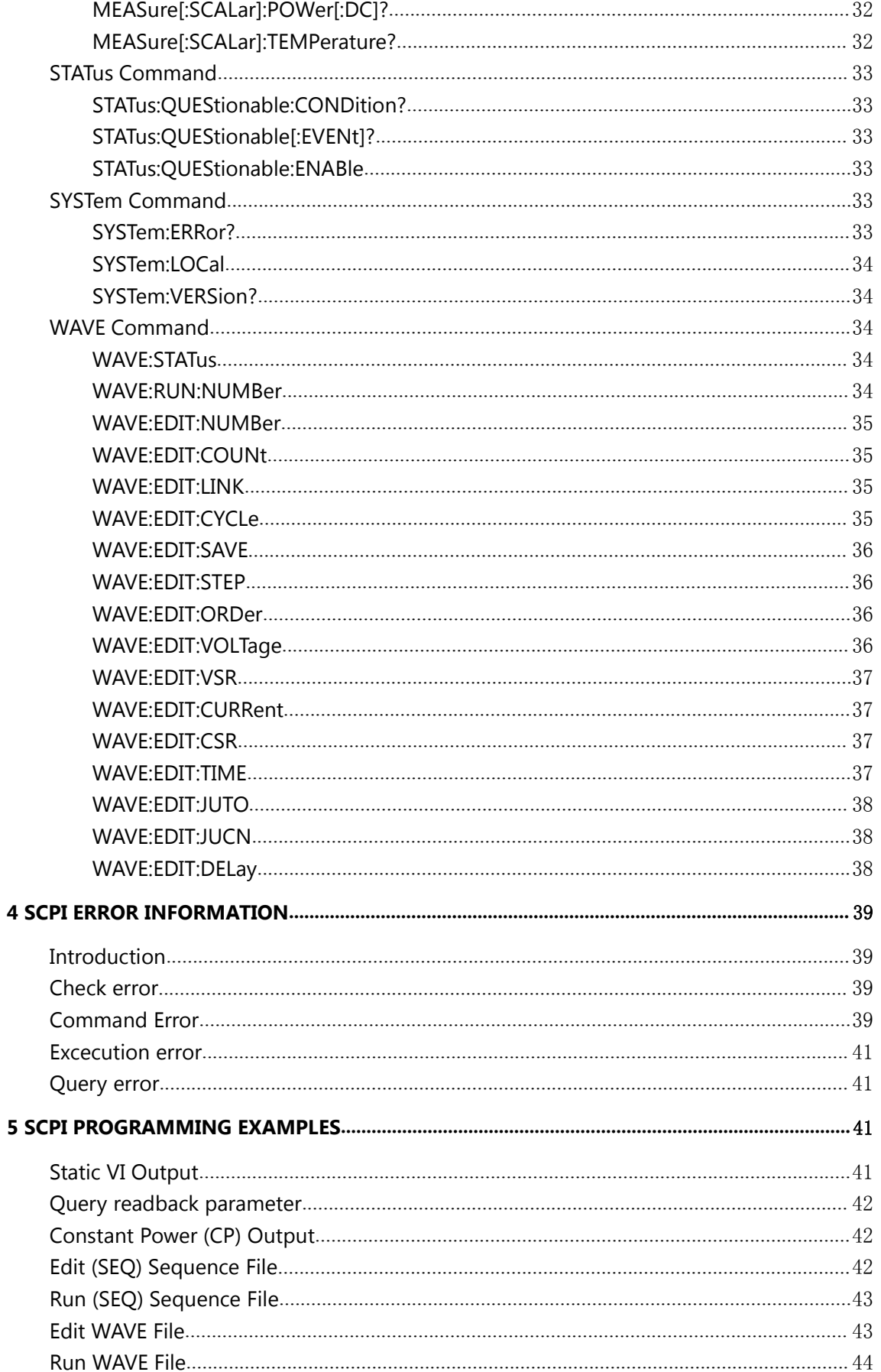

# <span id="page-6-0"></span>**1 Communication Interface**

# <span id="page-6-1"></span>**Introduction**

Faithtech FTP series programmable DC switching power supply provides various remote communication interfaces such as RS232 port (standard), LAN (standard), GPIB (optional), etc.. You can connect to the power supply through a dedicated cable with the computer, the computer can control the source.

Table 1-1 Communication Interfaces

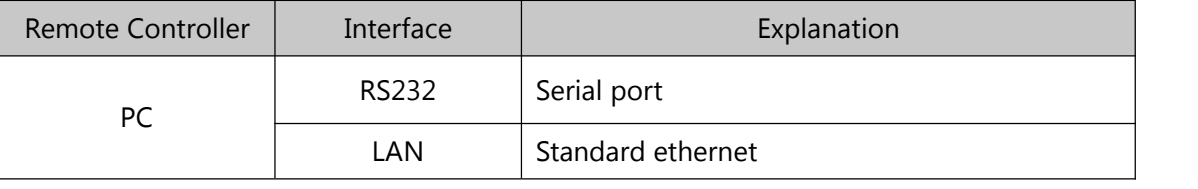

#### ◎ **Caution:**

You can only select one communication method at a time. Default is RS232.

# <span id="page-6-2"></span>**Configuration for remote communication**

This section describes in detail the configuration method of each communication interface. These configurations can only be set via the front panel keyboard of the power supply. For more detailed configuration introduction, please refer to the user manual. Press the "Menu" key to enter the menu, under the "Set" column, select the "System" item, and press the "Enter" key to enter the system parameter setting interface.

| Set      | Edit          | About               |     |
|----------|---------------|---------------------|-----|
| IP       | 192.168.1.123 |                     |     |
| S-Mask   | 255.255.255.0 |                     |     |
| Baud     | 9600          | Shortcut            | Off |
| Parity   | None          | <b>Power Save</b>   | On  |
| Sound    | On            | <b>Power Output</b> | Off |
| Language | English       |                     |     |

Figure 1-1 System Parameter Set

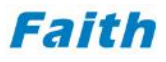

Use the knob or direction keys to move the cursor to the setting item, and press the "Enter" key to enter the parameter editing mode. Enter the number keys and decimal point keys to edit the IP address, and turn the knob to select the baud rate and verification mode. The user presses the "Enter" key to confirm the editing parameters, presses the "Esc" key to exit the editing mode.

The communication configuration information is stored in the instrument internal non-volatile memory, and the configuration will not be affected by shutting down or recalling the preset settings. After changing the communication parameters, the device needs to be restarted for the changes to take effect.

#### <span id="page-7-0"></span>**Connect RS232**

The serial port is a universal asynchronous serial communication interface that conforms to the RS232 level specification and does not support any flow control. RS232 uses 9600 baud rate by default, which can be set to 4800, 19200, 38400 or 115200bps. The baud rate of the power supply and the computer must be the same. The factory default parity is off (no check). If the parity is enabled, the RS232 interface will use odd or even parity to verify data. For the RS232 interface, only TxD and RxD signals can transmit data, and the pin signals are described in the following table.

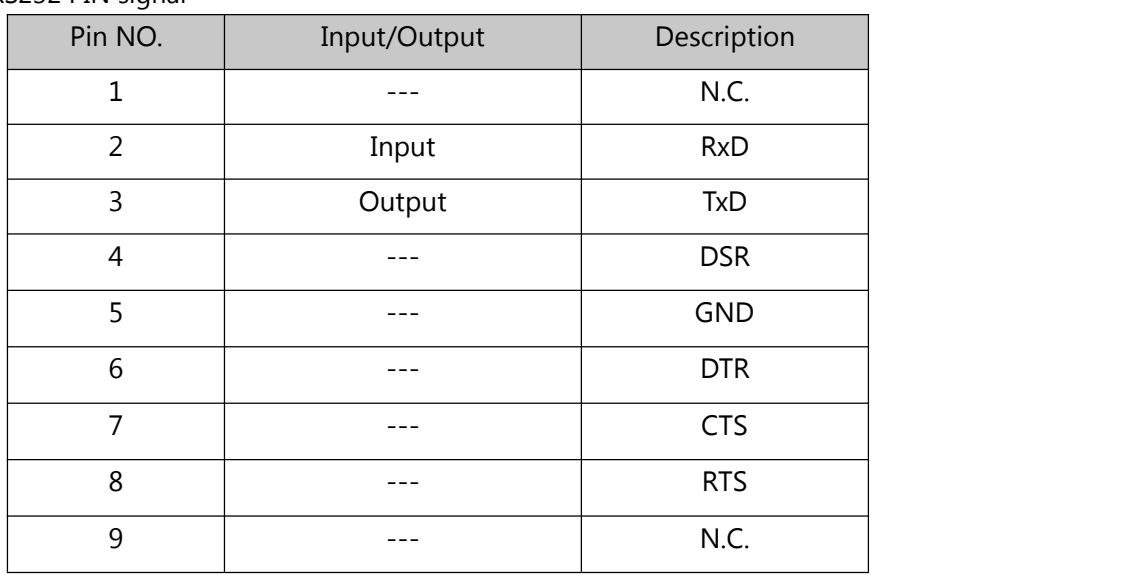

Table 1-2 RS232 PIN signal

## <span id="page-8-0"></span>**Connect LAN**

The FTP has an Ethernet communication interface, adopts UDP communication mode, The default IP address is 192.168.1.123, default subnet mask is 255.255.255.0, and the default port number is 7000. Before starting communication, the user needs to set the IP address and subnet mask, and ensure that the address of the PC and the power supply are in the same network segment, and that there is no duplicate IP address with the power supply in the network segment, otherwise the connection will not be correct.

#### <span id="page-8-1"></span>**Enter remote control mode**

After the power supply receives any correct SCPI command, it enters the remote control mode.

In the remote control mode: the local keyboard is locked, the key operation is invalid, and the power can only be controlled by programming commands; the front panel screen displays real-time status information such as voltage, current, and power, etc.. There are two ways to exit the remote control mode:

※ Press "Enter" key, the system returns to local operation mode.

※ Send the programming command "SYSTem:LOCal" to make the powersupply return to local mode.

## <span id="page-8-2"></span>**Other information**

For instructions on related software operations, driver installation and communication operations, please refer to the user manual and the accompanying software instructions. For the latest information about the software and drivers, please log in to Faithtech's website http://www.faithtech.cn for inquiries.

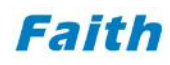

# <span id="page-9-0"></span>**2 SCPI Command And Status Registers**

# <span id="page-9-1"></span>**Command introduction**

SCPI commands can be divided to common and subsystem commands.

Common commands are defined by the IEEE 488.2 standard to perform common interface functions. They begin with an \* and consist of three letters (command) or three letters and a ? (query).

Subsystem commands are specific to instrument functions. They can be a single command or a group of commands. The groups are comprised of commands that extend one or more levels below the root.

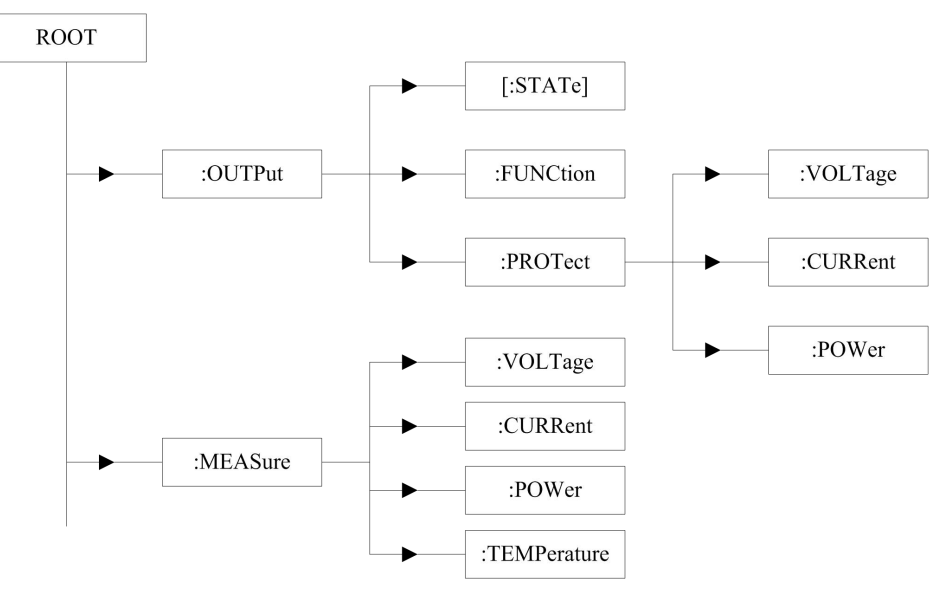

Figure 2-1 Command Levels

## **Programming Command Syntax**

FTP series programmable DC power supply SCPI commands are inherited and expanded from IEEE488.2 standards. SCPI commands are constructed with keyword, seperator, paramter and terminator. Below is an example,

#### CURRent:STATic:L1 10.0

In this command, CURRent, STATic, L1 are command keywords, ":" and space character are seperator, 10.0 is parameter (some commands have multiple parameters seperated with comma ","),  $A \prec$ carriage return> at the end of this command is the command terminator.

Throughout this document, the following conventions are used for the SCPI command syntax:

- Square brackets ([]) indicate optional keywords or parameters. The braces are not sent with the command string.
- Braces ({}) enclose parameters within a command string.
- Triangle brackets (<>) indicate that you must substitute a value or a code for the enclosed parameter.
- A vertical bar (|) separates one of two or more alternative parameters.

# <span id="page-10-0"></span>**Command keyword**

Each command keyword has two formats: long mnemonic and short mnemonic. Short mnemonic is an abbreviation for long mnemonic. Each mnemonic does not exceed 12 characters (including any number suffixes that may appear). The power supply only accepts precise long or short mnemonics. The rules for generating mnemonics are as follows:

The long mnemonic consists of a word or phrase. If it is a word, the entire word constitutes a mnemonic; if it is a phrase, the first character of each word and the entire last word constitute a mnemonic.

CONFIGURE —— CONFigure

Main Value —— MVALue

The short mnemonic is generally composed of the first 4 characters of the long mnemonic.

CONFigure —— CONF

If the character length of the long mnemonic is less than or equal to 4, the long and short mnemonics are the same; if the length of the long mnemonic is greater than 4, and the fourth character is a vowel, the short mnemonic will discard this vowel and becomes 3 characters.

SAVE —— SAVE TIMer —— TIM

The mnemonic is not case sensitive.

# <span id="page-10-1"></span>**Root Specifier**

When it precedes the first header of a message unit, the colon becomes the root specifier. It tells the command parser that this is the root or the top node of the command tree.

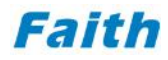

#### <span id="page-11-0"></span>**Command separators**

#### **Colon ":"**

A colon (:) is used to separate a command keyword from a lower-level keyword, such as command "CURR:MVAL 10"; also, when it precedes the first header of a message unit, the colon becomes the root specifier, it tells the command parser that this is the root or the top node of the command tree.

#### **Space**

Used for seperating command and parameter.

#### **Semicolon ";"**

A semicolon (;) is used to separate two commands within the same subsystem, and can also minimize typing. For example, sending the following command string,

"CURR:RANG 0;MVAL 10" is the same as sending the following two commands: "CURR:RANG 0" "CURR:MVAL 10"

#### **Comma ","**

A comma "," is used to seperate parameters, as below command,

"CAL:STAT ON,6900"

#### <span id="page-11-1"></span>**Query syntax**

You can query the value of most parameters by adding a question mark (?) to the command.

For example, the following command sets the output voltage to 80 V:

VOLTage 80

You can query the value by executing:

VOLTage?

After the power supply receives the query command and completes the analysis, it executes the command and generates a response message. The response message is first written into the output buffer. If the current remote interface is a GPIB interface, it will wait for the controller to read the response; otherwise, the response message will be sent to the

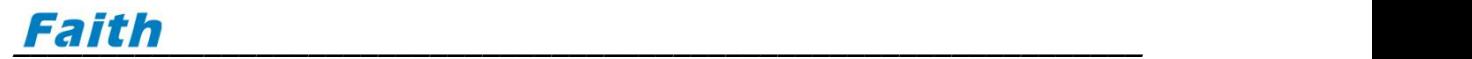

interface immediately.

Most of the setting commands have corresponding query syntax. If a command that cannot be queried is received, the power supply will report the error message "-115 Command can not query" and nothing is returned.

#### <span id="page-12-0"></span>**Command terminator**

There are two types of command terminators: new line character (ASCII symbol LF, ASCII value 10) and EOI (available only in GPIB interface). Command string termination will always reset the current SCPI command path to the root level.

#### <span id="page-12-1"></span>**Paramter Format**

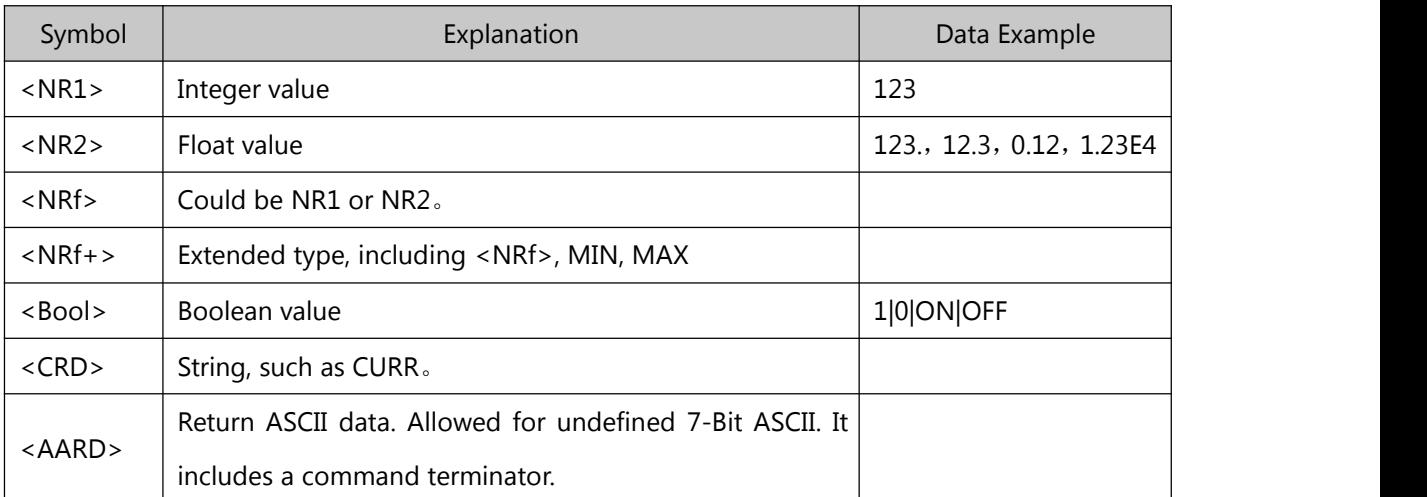

Table 2-1 Parameter types

#### <span id="page-12-2"></span>**Status system**

The status system records various conditions and states of the power supply in each status register group. The structure of this status system is shown in the figure below. The status system includes the standard event status register group, the channel status register group, and the status byte register. Each register group consists of multiple registers, including status registers, event registers, and enable registers.

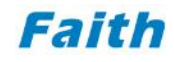

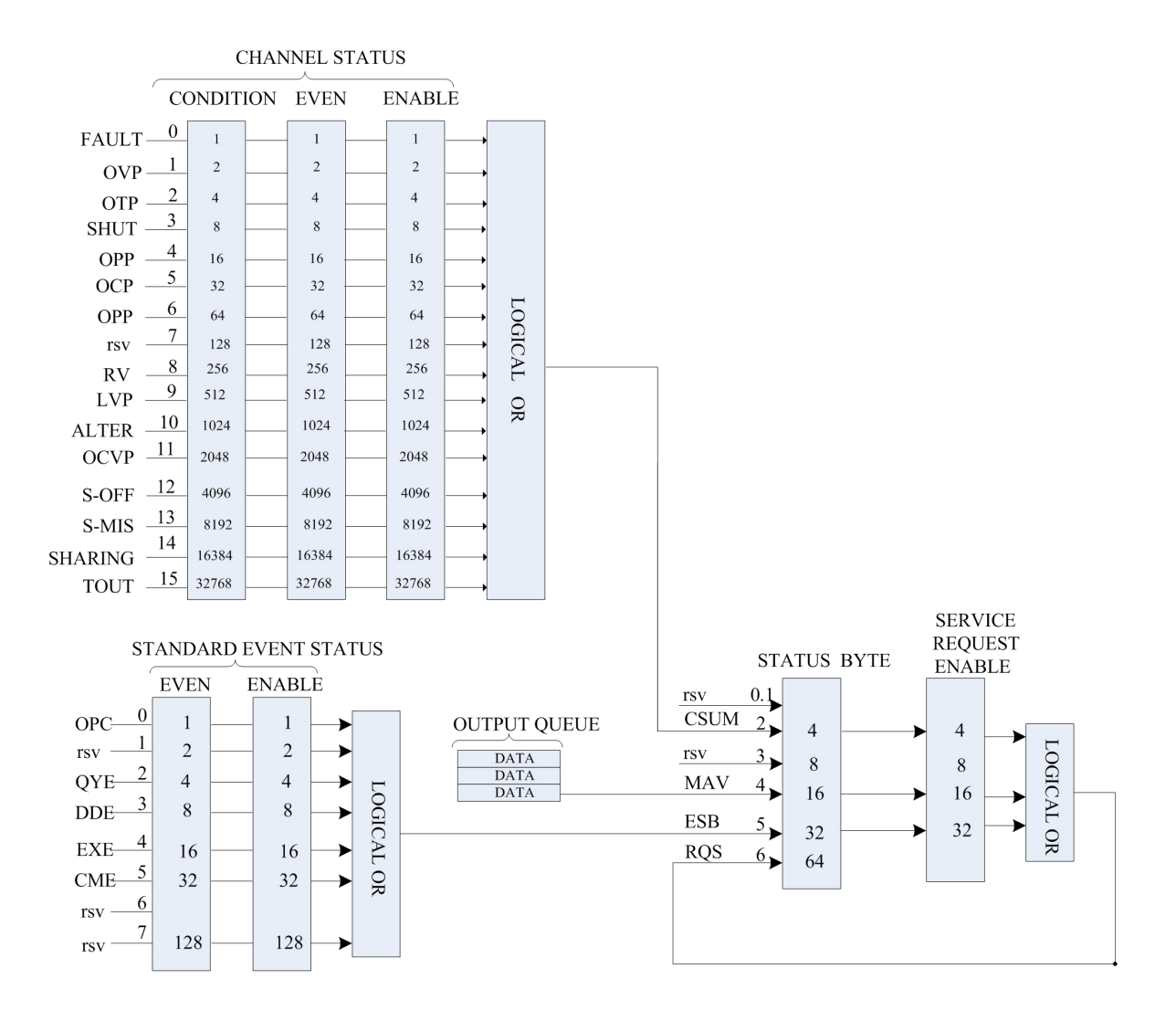

Figure 2-2 Status system of PSU

#### <span id="page-13-0"></span>**Channel Status Register Group**

The Channel Status Register group reflects the real-time status and events of the power supply, including the Channel Condition register, PTR filter register, NTR filter register, Channel Event register, and Channel Event Enable register.

The Channel Condition register records the real-time status of the power supply. The main content is the alarm information of the power supply, including over-current status, over-voltage status, etc. The detailed definition is shown in the following table.

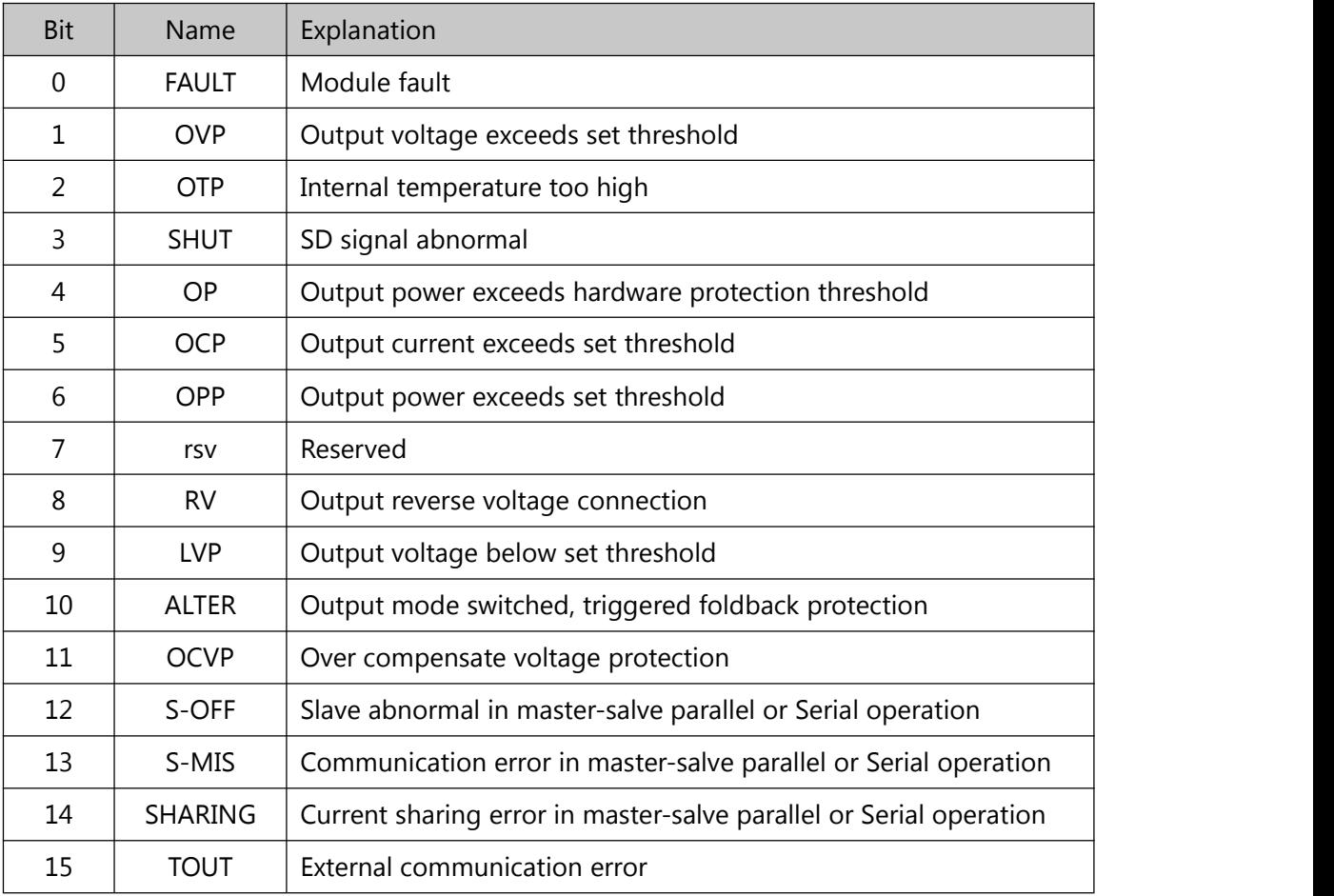

Table 2-2 Channel Condition Register Bit Explanation

The channel event register records the status change event of the power supply, and the meaning of each binary bit corresponds to the bit of the channel condition register. The channel event register can be cleared by the related query command or "\*CLS" command. After clearing, it will restart to record new events.

## <span id="page-14-0"></span>**Standard Event Status Register Group**

Standard Event Status Register Group records important events that occur during power supply analyzing programming commands or executing operations, including Standard Event registers and Standard Event Enable registers.

The definition of each bit of the standard event register is compatible with the IEEE 488.2 standard, and the detailed definition is as follows:

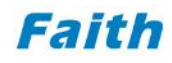

|                                                   | <b>Bit</b>                     | 7   | 6   | 5          | $\overline{4}$ | 3          | $\overline{2}$ | 1   | 0          |  |  |
|---------------------------------------------------|--------------------------------|-----|-----|------------|----------------|------------|----------------|-----|------------|--|--|
|                                                   | Name                           | rsv | rsv | <b>CME</b> | EXE            | <b>DDE</b> | <b>QYE</b>     | rsv | <b>OPC</b> |  |  |
| All operations & commands completed<br><b>OPC</b> |                                |     |     |            |                |            |                |     |            |  |  |
|                                                   | Query Error<br>QYE             |     |     |            |                |            |                |     |            |  |  |
|                                                   | Device specific Error<br>DDE   |     |     |            |                |            |                |     |            |  |  |
|                                                   | <b>Excecution Error</b><br>EXE |     |     |            |                |            |                |     |            |  |  |
| <b>Command Error</b><br><b>CME</b>                |                                |     |     |            |                |            |                |     |            |  |  |

**Table 2-3 Standard Event Register Bit Explanation**

Bits in the Standard Event register are automatically cleared by a query of that register (such as \*ESR?) or by sending the \*CLS (clear status) command. Querying an event register returns a decimal value which corresponds to the binary-weighted sum of all bits set in the register. The Standard Event ENABle register is used to define which bits of the Standard Event register will latch ESB (bit 5) of the Status Byte register.

#### <span id="page-15-0"></span>**Status Byte Register**

The Status Byte Register records important states that IEEE 488.2 bus-compatible devices need to support. Its status bits record whether there are currently unserviced events, errors, standard events, etc. in the power supply.

The bits definition of the Status Byte Register are fully compatible with IEEE 488.2 specifications, details are as follows:

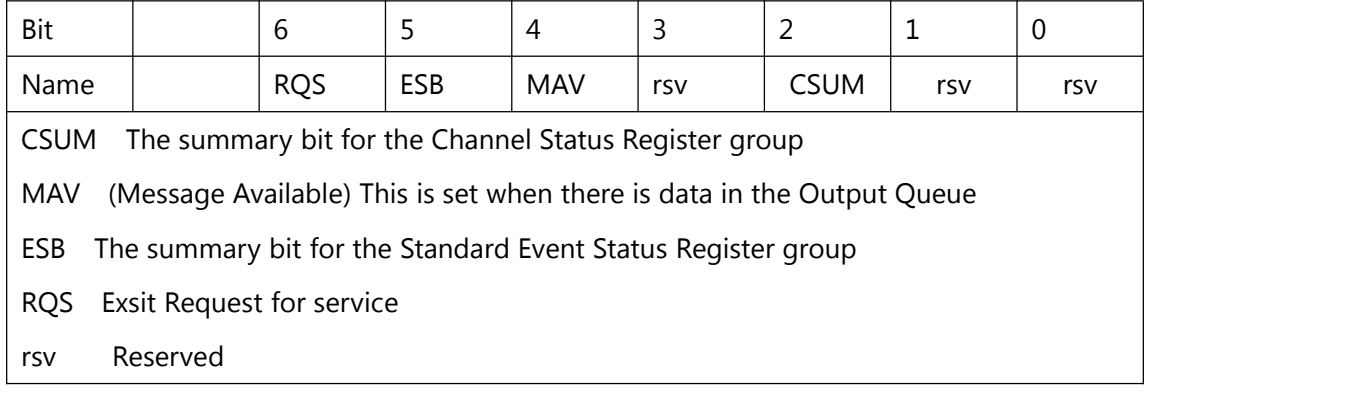

#### **Table 2-4 Status Byte Register Bits**

# <span id="page-16-0"></span>**Command version information**

The version information of programming commands can only be queried remotely. Implement the following command via remote interface to check PSU's programming command version:

SYSTem:VERSion?

The return message format "YYYY.V", and "YYYY" stands for year, "V" stands for version code.

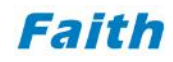

# <span id="page-17-0"></span>**3 SCPI Command description**

# <span id="page-17-1"></span>**IEEE488.2 common commands**

This section summarizes the mandatory subset of IEEE 488.2 commands required for any SCPI compliant instrument.

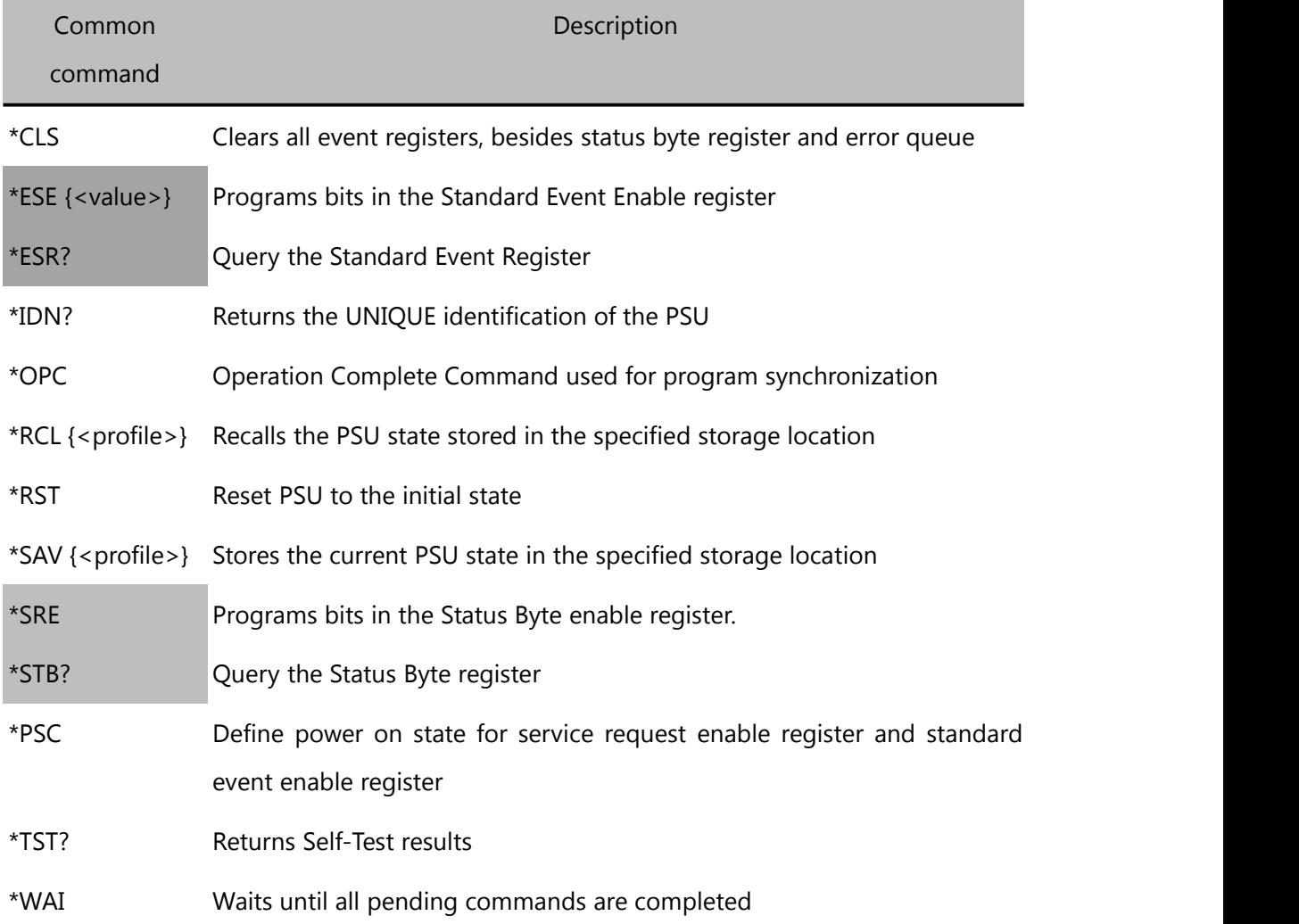

#### <span id="page-17-2"></span>**\*CLS**

Clear command. This command clears all event registers in the PSU:

- $\Leftrightarrow$  Standard Event Register
- $\Leftrightarrow$  Channel Event Register
- $\Leftrightarrow$  Status Byte Register
- Error Queue

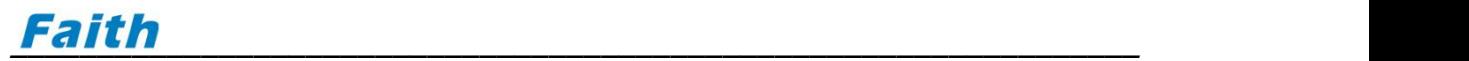

Command syntax: \*CLS Parameter: None Query syntax: None

#### <span id="page-18-0"></span>**\*ESE**

This command sets the Standard Event Enable register bits in the PSU. A 1 in the bit position enables the corresponding event. All of the enabled events of the Standard Event Enable Register are logically ORed sets the Event Summary Bit (ESB) of the Status Byte Register.

Command syntax: \*ESE <NR1>

Parameter: 0~255

The value when power on: refer to \*PSC command.

Usage example: \*ESE 128

Query syntax: \*ESE?

Return: <NR1> (returns a decimal value which corresponds to the binary-weighted sum of all bits in the Standard Event Enable register)

Related commands: \*ESR?, \*PSC, \*STB?

#### **Standard Event Register Bit Explanation**

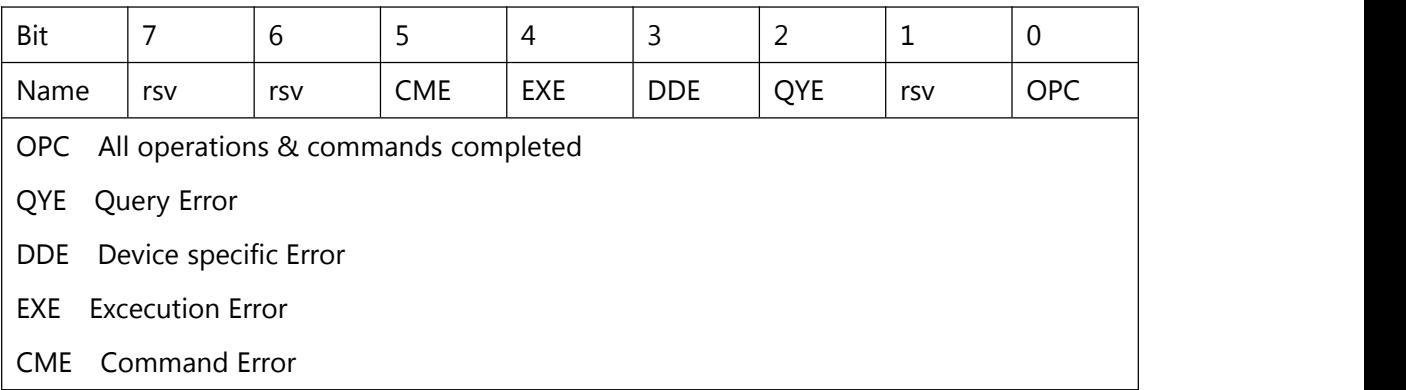

#### <span id="page-18-1"></span>**\*ESR?**

Standard Event Register Query. Reading the Standard Event register clears it.

Query syntax: \*ESR? Parameter: None

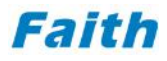

Return: <NR1> (returns a decimal value which corresponds to the binary-weighted sum of all bits in the Standard Event register)

Related commands: \*CLS, \*ESE, \*OPC

#### <span id="page-19-0"></span>**\*IDN?**

Queries the manufacturer, model name, reserved code, and firmware version of the PSU.

Query syntax: \*IDN? Parameter: None Return: <AARD> Return example: Faith, FTP, 0, V1.00

#### <span id="page-19-1"></span>**\*OPC**

It causes the PSU to set the OPC bit (bit 0) of the Standard Event register. OPC bit value is "1", that is all commands before \*OPC operation have been completed.

Command syntax: \*OPC Parameter: None Query syntax: \*OPC? Return: <NR1> Related commands: \*TRG, \*WAI

#### <span id="page-19-2"></span>**\*PSC**

It determines to save or not for the Service Request Enable Register and Standard Event Enable Register at the moment when PSU is powered on.

1: Not save. When powered on, the PSU will clear the Service Request Enable Register and Standard Event Enable Register.

0: Save. When powered on, the PSU can recall and use the previously saved value.

Command syntax: \*PSC <bool> Parameter: 0 | 1 Usage example: \*PSC 1 Query syntax: \*PSC?

Return: OFF | ON (return \*PSC current status) Related commands: \*ESE, \*SRE

#### <span id="page-20-0"></span>**\*RST**

Reset Command. Restores the PSU to its initial factory default state

Command syntax: \*RST Parameter: None Return: None Related commands: None

# <span id="page-20-1"></span>**\*SRE**

Sets or queries the Service Request Enable register. The Service Request Enable register determines which bits of the Status Byte register are able to generate service requests. The RQS bit of the Status Byte Register will be set "1" when the same bit are "1" for both Status Byte Register and Service Request Enable Register.

Command syntax: \*SRE <NR1> Parameter: 0~255 Query syntax: \*SRE? Return: <NR1> Related commands: \*ESE, \*ESR, \*PSC

## <span id="page-20-2"></span>**\*STB?**

Query Status Byte register. The Status Byte Register bits are cleared when it is read.

Command syntax: \*STB? Parameter: None Return value: <NR1> Relating commands: \*CLS \*ESE \*ESR

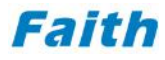

#### <span id="page-21-0"></span>**\*SAV**

This command stores the current instrument state in the specified storage location. Any state previously stored in the same location is overwritten without generating any errors. The PSU has 20 storage locations in non-volatile memory which are available to the user for storing PSU states. (location  $1 \sim 20$ )

```
Command syntax: *SAV <NR1>
Parameter: 1~20
Usage example: *SAV 3
Query syntax: None
Related commands: *RCL
```
#### ◎ **Caution:**

\*SAV command takes an excution time of 500ms, do not operate the instrument while implementing this command.

#### <span id="page-21-1"></span>**\*RCL**

This command recalls the PSU state stored in the specified storage location. The PSU has 20 storage locations in non-volatile memory to store PSU states. It is not possible to recall the PSU state from a storage location that is empty or was deleted.

Command syntax: \*RCL <NR1> Parameter: 1~20 Usage example: \*RCL 3 Query syntax: None Related commands: \*SAV

#### ◎ **Caution:**

\*RCL command takes an excution time of 500ms, do not operate the instrument while implementing this command.

#### <span id="page-22-0"></span>**\*WAI**

The Wait-to-Continue Command causes the PSU to wait until all pending commands are completed before executing any other commands.

Command syntax: \*WAI Parameter: None Relating commands: \*OPC

# <span id="page-22-1"></span>**CONFigure Command**

# <span id="page-22-2"></span>**CONFigure:TTL**

Set output value for digit signal output terminal. Command syntax: CONFigure:TTL <NR1> Parameter: 0~15 Example: CONF:TTL 6 Query syntax: CONFigure:TTL? Return value: <NR1>

## <span id="page-22-3"></span>**CONFigure:FOLD:BACK**

Set foldback protection mode, when power supply switches output mode between CC and CV, the output will be turned off.

Command syntax: CONFigure:FOLD:BACK <NR1> Parameter: 0 | 1 | 2 | OFF | CV2CC | CC2CV Example: CONF:FOLD:BACK 1 Query syntax: CONFigure:FOLD:BACK? Return value: <NR1>

## <span id="page-22-4"></span>**CONFigure:FOLD:TIME**

Set foldback protection delay time. Command syntax: CONFigure:FOLD:TIME <NRf> Parameter:  $0.1 \sim 600$ Unit: s (second) Example: CONF:FOLD:TIME 1

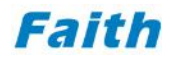

Query syntax: CONFigure:FOLD:TIME? Return value: <NRf>

## <span id="page-23-0"></span>**CONFigure:APG:MODE**

Set analog programming mode. Command syntax: CONFigure:APG:MODE <NR1> Parameter: 0 | 1 | 2 | 3 | OFF | V | I | V&I Unit: None Example: CONF:APG:MODE 1 Query syntax: CONFigure:APG:MODE? Return value: <NR1>

# <span id="page-23-1"></span>**CONFigure:APG:VOLTage**

Set analog programming reference voltage. Command syntax: CONFigure:APG:VOLTage <NR1> Parameter: 0 | 1 | REF5 | REF10 Unit: None Example: CONF:APG:VOLT 1 Query syntax: CONFigure:APG:VOLTage? Return value: <NR1>

# <span id="page-23-2"></span>**CONFigure:MSSL:ID**

Set PSU ID in master-slave operation, also used as communication address. Command syntax: CONFigure:MSSL:ID <NR1> Parameter: 0 | 1 | 2 | 3 | 4 | MASTER | SLAVE1 | SLAVE2 | SLAVE3 | SLAVE4 Example: CONF:MSSL:ID 0 Query syntax: CONFigure:MSSL:ID? Return value: MASTER | SLAVE1 | SLAVE2 | SLAVE3 | SLAVE4

# <span id="page-23-3"></span>**CONFigure:MSSL:PARSer**

Set power supply as master-slave parallel or series operation. Command syntax: CONFigure:MSSL:PARSer <NR1> Parameter: 0 | 1 | PARALLEL | SERIES Example: CONF:MSSL:PARS 1

Query syntax: CONFigure:MSSL:PARSer? Return value: PARALLEL | SERIES

# <span id="page-24-0"></span>**CONFigure:MSSL:NUMSlv**

Set number of slave units in master-slave operatoin. Command syntax: CONFigure:MSSL:NUMSlv <NR1> Parameter:  $1 \sim 4$ Example: CONF:MSSL:NUMS 4 Query syntax: CONFigure:MSSL:NUMSlv? Return value: <NR1>

# <span id="page-24-1"></span>**CONFigure:MSSL:CONTrol**

Enable or disable master-slave control. Command syntax: CONFigure:MSSL:CONTrol <NR1> Parameter: 0 | 1 | OFF | ON Example: CONF:MSSL:CONT 0 Query syntax: CONFigure:MSSL:CONTrol? Return value: OFF | ON

# <span id="page-24-2"></span>**CONFigure:INHibit**

Set external signal control behavior for PSU output. Command syntax: CONFigure:INHibit <NR1> Parameter: 0 | 1 | 2 | OFF | TOGGLE | HOLD Unit: None Example: CONF:INH 2 Query syntax: CONFigure:INHibit? Return value: OFF | TOGGLE | HOLD

# <span id="page-24-3"></span>**CONFigure:PRIor**

Set constant voltage priority start or constant current priority start. Command syntax: CONFigure:PRIor <NR1> Parameter: 0 | 1 | VOLTAGE | CURRENT Unit: None Example: CONF:PRI 1

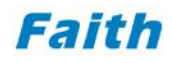

Query syntax: CONFigure:PRIor? Return value: VOLTAGE | CURRENT

# <span id="page-25-0"></span>**OUTPut Command**

# <span id="page-25-1"></span>**OUTPut[:STATe]**

Turn on/off output, also used for turn on/off test functin output. Command syntax: OUTPut[:STATe] <bool> Parameter: 0 | 1 | OFF | ON Example: OUTP ON Query syntax: OUTPut[:STATe]? Return value: OFF | ON

# <span id="page-25-2"></span>**OUTPut:FUNCtion**

Switch power supply test function. Command syntax: OUTPut:FUNCtion <NR1> Parameter: 0 | 1 | 2 | 3 | VI |WAVE |CP | SEQ Example: OUTP:FUNC VI Query syntax: OUTPut:FUNCtion? Return value: 0 | 1 | 2 | 3

## <span id="page-25-3"></span>**OUTPut:PROTection:VOLTage[:LEVel]**

Set power supply overvoltage protection threshold. Command syntax: OUTPut:PROTection:VOLTage[:LEVel] <NRf> Parameter: MIN~MAX Unit: V (Volt) Example: OUTP:PROT:VOLT 10 Query syntax: OUTPut:PROTection:VOLTage[:LEVel]? Return value: <NRf>[Unit=V]

## <span id="page-25-4"></span>**OUTPut:PROTection:CURRent[:LEVel]**

Set power supply overcurrent protection threshold. Command syntax: OUTPut:PROTection:CURRent[:LEVel] <NRf>

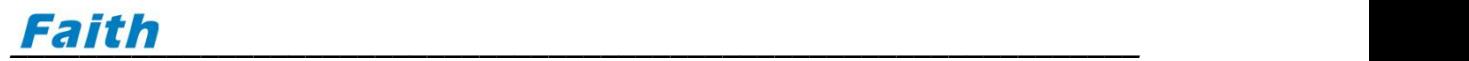

Parameter: MIN~MAX Unit: A (Ampere) Example: OUTP:PROT:CURR 20 Query syntax: OUTPut:PROTection:CURRent[:LEVel]? Return value: <NRf>[Unit=A]

#### <span id="page-26-0"></span>**OUTPut:PROTection:POWer[:LEVel]**

Set power supply overpower protection threshold. Command syntax: OUTPut:PROTection:POWer[:LEVel] <NRf> Parameter: MIN~MAX Unit: W (Watt) Example: OUTP:PROT:POW 1000 Query syntax: OUTPut:PROTection:POWer[:LEVel]? Return value: <NRf>[Unit=W]

#### <span id="page-26-1"></span>**OUTPut:PROTection:CLEar**

Clear the protection state or fault of the power supply. Command syntax: OUTPut:PROTection:CLEar Parameter: None Example: OUTP:PROT:CLE Query syntax: None

## <span id="page-26-2"></span>**FUNCtion Command**

#### <span id="page-26-3"></span>**FUNCtion**

Switch the power supply test mode. Command syntax: FUNCtion <NR1> Parameter: 0 | 1 | 2 | 3 | VI |WAVE |CP | SEQ Example: FUNC VI Query syntax: FUNCtion? Return value: 0 | 1 | 2 | 3

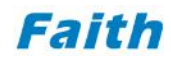

## <span id="page-27-0"></span>**SOURce Command**

#### <span id="page-27-1"></span>**SOURce:VOLTage[:LEVel]**

Set output voltage. Command syntax: SOURce:VOLTage[:LEVel] <NRf> Parameter: MIN~MAX Unit: V (Volt) Example: SOUR:VOLT 50.0 Query syntax: SOURce:VOLTage[:LEVel]? Return value: <NRf>[Unit=V]

#### <span id="page-27-2"></span>**SOURce:VOLTage:SLEW**

Set voltage slew rate. Command syntax: SOURce:VOLTage:SLEW <NRf> Parameter: MIN~MAX Unit: V/S (Volt/Second) Example: SOUR:VOLT:SLEW 4000.0 Query syntax: SOURce:VOLTage:SLEW? Return value: <NRf>[Unit=V/S]

## <span id="page-27-3"></span>**SOURce:VOLTage:LIMit:HIGH**

Set output voltage upper limit, in order to protect the DUT. Command syntax: SOURce:VOLTage:LIMit:HIGH <NRf> Parameter: MIN~MAX Unit: V (Volt) Example: SOUR:VOLT:LIM:HIGH 120.0 Query syntax: SOURce:VOLTage:LIMit:HIGH? Return value: <NRf>[Unit=V]

## <span id="page-27-4"></span>**SOURce:VOLTage:LIMit:LOW**

Set output voltage lower limit, in order to protect the DUT. Command syntax: SOURce:VOLTage:LIMit:LOW <NRf>

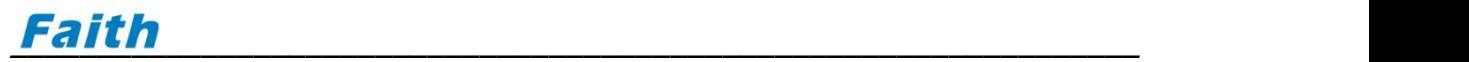

Parameter: MIN~MAX Unit: V (Volt) Example: SOUR:VOLT:LIM:LOW 10.0 Query syntax: SOURce:VOLTage:LIMit:LOW? Return value: <NRf>[Unit=V]

#### <span id="page-28-0"></span>**SOURce:CURRent[:LEVel]**

Set output current. Command syntax: SOURce:CURRent[:LEVel] <NRf> Parameter: MIN~MAX Unit: A (Ampere) Example: SOUR:CURR 3.0 Query syntax: SOURce:CURRent[:LEVel]? Return value: <NRf>[Unit=A]

#### <span id="page-28-1"></span>**SOURce:CURRent:SLEW**

Set current slew rate. Command syntax: SOURce:CURRent:SLEW <NRf> Parameter: MIN~MAX Unit: A/s (Ampere/second) Example: SOUR:CURR:SLEW 1500.0 Query syntax: SOURce:CURRent:SLEW? Return value: <NRf>[Unit=A/S]

#### <span id="page-28-2"></span>**SOURce:CURRent:LIMit:HIGH**

Set output current upper limit, to protect the DUT. Command syntax: SOURce:CURRent:LIMit:HIGH <NRf> Parameter: MIN~MAX Unit: A (Ampere) Example: SOUR:CURR:LIM:HIGH 3.5 Query syntax: SOURce:CURRent:LIMit:HIGH? Return value: <NRf>[Unit=A]

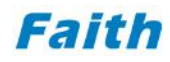

#### <span id="page-29-0"></span>**SOURce:CURRent:LIMit:LOW**

Set output current lower limit, to protect the DUT. Command syntax: SOURce:CURRent:LIMit:LOW <NRf> Parameter: MIN~MAX Unit: A (Ampere) Example: SOUR:CURR:LIM:LOW 0.1 Query syntax: SOURce:CURRent:LIMit:LOW? Return value: <NRf>[Unit=A]

## <span id="page-29-1"></span>**SEQuence Command**

#### <span id="page-29-2"></span>**SEQuence:STATus**

Query sequence running status, return current step number and sequence cycle times.

Command syntax: SEQuence:STATus? Parameter: None

Example: SEQ:STAT?

Return value: <NR1>,<NR1>

## <span id="page-29-3"></span>**SEQuence:RUN:NUMBer**

Set the file number in sequnce test mode. Command syntax: SEQuence:RUN:NUMBer <NR1> Parameter: 1~20 Example: SEQ:RUN:NUMB 6 Query syntax: SEQuence:RUN:NUMBer? Return value: <NR1>

## <span id="page-29-4"></span>**SEQuence:EDIT:NUMBer**

Set the file number in sequence edit mode. Command syntax: SEQuence:EDIT:NUMBer <NR1> Parameter: 1~20 Example: SEQ:EDIT:NUMB 1 Query syntax: SEQuence:EDIT:NUMBer?

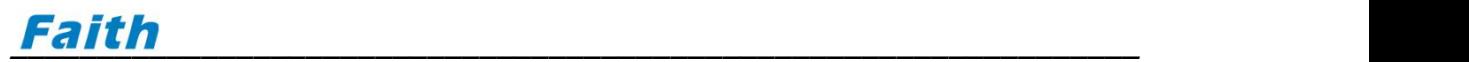

Return value: <NR1>

#### <span id="page-30-0"></span>**SEQuence:EDIT:COUNt**

Set file length for the sequence being edited. Command syntax: SEQuence:EDIT:COUNt <NR1> Parameter: 1~20 Example: SEQ:EDIT:COUN 10 Query syntax: SEQuence:EDIT:COUNt? Return value: <NR1>

#### <span id="page-30-1"></span>**SEQuence:EDIT:CYCLe**

Set cycle times for the sequence being edited. Set to 0 means infinit loop. Command syntax: SEQuence:EDIT:CYCLe <NR1> Parameter: 0~60000 Example: SEQ:EDIT:CYCL 1 Query syntax: SEQuence:EDIT:CYCLe? Return value: <NR1>

#### <span id="page-30-2"></span>**SEQuence:EDIT:LINK**

Set linked sequence for the sequence being edited. 0 means no link. Command syntax: SEQuence:EDIT:LINK <NR1> Parameter: 0~20 Example: SEQ:EDIT:LINK 0 Query syntax: SEQuence:EDIT:LINK? Return value: <NR1>

#### <span id="page-30-3"></span>**SEQuence:EDIT:SAVE**

Save the sequnce file that is being edited. Command syntax: SEQuence:EDIT:SAVE Parameter: None Example: SEQ:EDIT:SAVE Query syntax: None

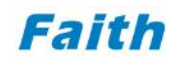

#### <span id="page-31-0"></span>**SEQuence:EDIT:STEP**

Set the step number for current step being edited. Command syntax: SEQuence:EDIT:STEP <NR1> Parameter: 1~20 Example: SEQ:EDIT:STEP 1 Query syntax: SEQuence:EDIT:STEP? Return value: <NR1>

# <span id="page-31-1"></span>**SEQuence:EDIT:VOLTage**

Set output voltage for current step in sequence file. Command syntax: SEQuence:EDIT:VOLTage <NRf> Parameter: MIN~MAX Unit: V (Volt) Example: SEQ:EDIT:VOLT 12.0 Query syntax: SEQuence:EDIT:VOLTage? Return value: <NRf>[Unit=V]

## <span id="page-31-2"></span>**SEQuence:EDIT:CURRent**

Set output current for step in sequence file. Command syntax: SEQuence:EDIT:CURRent <NRf> Parameter: MIN~MAX Unit: A (Ampere) Example: SEQ:EDIT:CURR 2.0 Query syntax: SEQuence:EDIT:CURRent? Return value: <NRf>[Unit=A]

## <span id="page-31-3"></span>**SEQuence:EDIT:DELay**

Set delay time of the current step in sequence file. Command syntax: SEQuence:EDIT:DELay <NRf> Parameter: MIN~MAX Unit: s (second) Example: SEQ:EDIT:DEL 1.0 Query syntax: SEQuence:EDIT:DELay?

Return value: <NRf>[Unit=s]

# <span id="page-32-0"></span>**CP Command**

## <span id="page-32-1"></span>**CP:VOLTage**

Set maximum output voltage in CP output mode. Command syntax: CP:VOLTage <NRf> Parameter: MIN~MAX Unit: V (Volt) Example: CP:VOLT 500.0 Query syntax: CP:VOLTage? Return value: <NRf>[Unit=V]

## <span id="page-32-2"></span>**CP:CURRent**

Set maximum output current in CP output mode. Command syntax: CP:CURRent <NRf> Parameter: MIN~MAX Unit: A (Ampere) Example: CP:CURR 20.0 Query syntax: CP:CURRent? Return value: <NRf>[Unit=A]

#### <span id="page-32-3"></span>**CP:POWer**

Set maximum output power in CP output mode. Command syntax:CP:POWer <NRf> Parameter: MIN~MAX Unit: W (Watt) Example: CP:POW 1000.0 Query syntax: CP:POWer? Return value: <NRf>[Unit=W]

#### <span id="page-32-4"></span>**CP:RESPonse**

Set response speed in CP output mode.

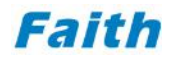

Command syntax:CP:RESPonse <NR1> Parameter: 1~100% Example: CP:RESP 50 Query syntax: CP:RESPonse? Return value: <NR1>%

#### <span id="page-33-0"></span>**MEASure Command**

#### <span id="page-33-1"></span>**MEASure[:SCALar]:VOLTage[:DC]?**

Enquire the actual output voltage. Command syntax: MEASure[:SCALar]:VOLTage[:DC]? Parameter: None Example: MEAS:VOLT? Return parameter: <NR2>[Unit=V]

#### <span id="page-33-2"></span>**MEASure[:SCALar]:CURRent[:DC]?**

Enquire the actual output current. Command syntax: MEASure[:SCALar]:CURRent[:DC]? Parameter: None Example: MEAS:CURR? Return:<NR2>[Unit=A]

#### <span id="page-33-3"></span>**MEASure[:SCALar]:POWer[:DC]?**

Enquire the actual output power. Command syntax:MEASure[:SCALar]:POWer[:DC]? Parameter: None Example: MEAS:POW? Return value: <NR2>[Unit=W]

#### <span id="page-33-4"></span>**MEASure[:SCALar]:TEMPerature?**

Enquire the actual module temperature. Command syntax: MEASure[:SCALar]:TEMPerature? Parameter: None

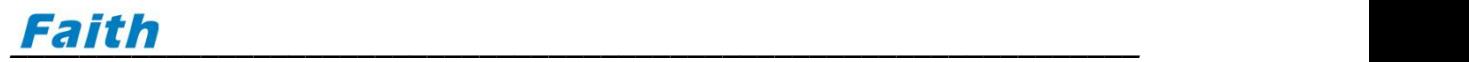

Example: MEAS:TEMP? Return value: <NR2>[Unit=℃]

#### <span id="page-34-0"></span>**STATus Command**

#### <span id="page-34-1"></span>**STATus:QUEStionable:CONDition?**

Query the Channel Condition register. Command syntax: STATus:QUEStionable:CONDition? Parameter: None Example: STAT:QUES:COND? Return value: <NR1>

## <span id="page-34-2"></span>**STATus:QUEStionable[:EVENt]?**

Query the Channel Event register. The Channel Event register is cleared after read.<br>Command syntax: STATus:QUEStionable[:EVENt]? Parameter: None Example: STAT:QUES? Return value: <NR1>

#### <span id="page-34-3"></span>**STATus:QUEStionable:ENABle**

Set the Channel Event Enable register. Command syntax: STATus:QUEStionable:ENABle <NR1> Parameter: 0~65535 Example: STAT:QUES:ENAB 65535 Query syntax: STATus:QUEStionable:ENABle? Return value: <NR1>

#### <span id="page-34-4"></span>**SYSTem Command**

#### <span id="page-34-5"></span>**SYSTem:ERRor?**

Query the Error Queue. Command syntax: SYSTem:ERRor? Parameter: None

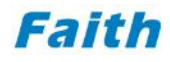

Example: SYST:ERR? Return value: <NR1>,<SRD>

# <span id="page-35-0"></span>**SYSTem:LOCal**

Exsit remote control mode, enter local control. Command syntax: SYSTem:LOCal Parameter: None Example: SYST:LOC Query syntax: None

#### <span id="page-35-1"></span>**SYSTem:VERSion?**

Query system version information. Command syntax: SYSTem:VERSion? Parameter: None Example: SYST:VERS? Return value: <NR2>

#### <span id="page-35-2"></span>**WAVE Command**

#### <span id="page-35-3"></span>**WAVE:STATus**

Query wave running state, return wave file number and current running step. Command syntax: WAVE:STATus? Parameter: None Example: WAVE:STAT? Return value: <NR1>,<NR1>

#### <span id="page-35-4"></span>**WAVE:RUN:NUMBer**

Set the file number in wave running test.<br>Command syntax: WAVE:RUN:NUMBer <NR1> Parameter: 1 Example: WAVE:RUN:NUMB 1 Query syntax: WAVE:RUN:NUMBer? Return value: <NR1>

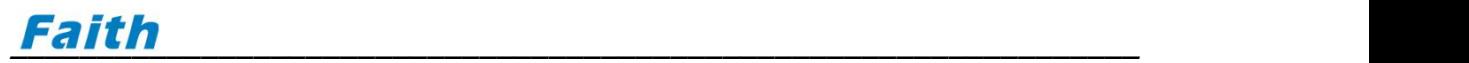

## <span id="page-36-0"></span>**WAVE:EDIT:NUMBer**

Set file number in wave edit. Command syntax: WAVE:EDIT:NUMBer <NR1> Parameter: 1 Example: WAVE:EDIT:NUMB 1 Query syntax: WAVE:EDIT:NUMBer? Return value: <NR1>

#### <span id="page-36-1"></span>**WAVE:EDIT:COUNt**

Set file length for the wave being edited. Command syntax: WAVE:EDIT:COUNt <NR1> Parameter:  $1 \sim 2048$ Example: WAVE:EDIT:COUN 100 Query syntax: WAVE:EDIT:COUNt? Return value: <NR1>

#### <span id="page-36-2"></span>**WAVE:EDIT:LINK**

Set link file for the wave being edited. 0 means no link. Command syntax: WAVE:EDIT:LINK <NR1> Parameter: 0 Example: WAVE:EDIT:LINK 0 Query syntax: WAVE:EDIT:LINK? Return value: <NR1>

#### <span id="page-36-3"></span>**WAVE:EDIT:CYCLe**

Set running cycle times for the wave being edited. 0 means infinit loop. Command syntax: WAVE:EDIT:CYCLe <NR1> Parameter: 0~60000 Example: WAVE:EDIT:CYCL 0 Query syntax: WAVE:EDIT:CYCLe? Return value: <NR1>

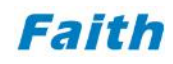

#### <span id="page-37-0"></span>**WAVE:EDIT:SAVE**

Save the wave file which is being edited. Command syntax: WAVE:EDIT:SAVE Parameter: None Example: WAVE:EDIT:SAVE Query syntax: None

## <span id="page-37-1"></span>**WAVE:EDIT:STEP**

Set the number of the step being edited in wave file. Command syntax: WAVE:EDIT:STEP <NR1> Parameter: 1~2048 Example: WAVE:EDIT:STEP 5 Query syntax: WAVE:EDIT:STEP? Return value: <NR1>

## <span id="page-37-2"></span>**WAVE:EDIT:ORDer**

Set function of the step being edited in wave file. Command syntax: WAVE:EDIT:ORDer <NR1> Parameter: 0 | 1 | 2 | 3 | 4 | 5 | Voltage | Current | CV\_Slew | CC\_Slew | Jump\_Loop | Delay Example: WAVE:EDIT:ORD 1 Query syntax: WAVE:EDIT:ORDer? Return value: Voltage | Current | CV\_Slew | CC\_Slew | Jump\_Loop | Delay

# <span id="page-37-3"></span>**WAVE:EDIT:VOLTage**

Set output voltage of the step being edited in wave file. Command syntax: WAVE:EDIT:VOLTage <NRf> Parameter: MIN~MAX Unit: V (Volt) Example: WAVE:EDIT:VOLT 12.0 Query syntax: WAVE:EDIT:VOLTage? Return value: <NRf>[Unit=V]

#### <span id="page-38-0"></span>**WAVE:EDIT:VSR**

Set voltage slew rate of the step being edited in wave file. Command syntax: WAVE:EDIT:VSR <NRf> Parameter: MIN~MAX Unit: V/S (Volt/Second) Example: WAVE:EDIT:VSR 5000.0 Query syntax: WAVE:EDIT:VSR? Return value: <NRf>[Unit=V/s]

#### <span id="page-38-1"></span>**WAVE:EDIT:CURRent**

Set output current of the step being edited in wave file. Command syntax: WAVE:EDIT:CURRent <NRf> Parameter: MIN~MAX Unit: A (Ampere) Example: WAVE:EDIT:CURR 2.5 Query syntax: WAVE:EDIT:CURRent? Return value: <NRf>[Unit=A]

#### <span id="page-38-2"></span>**WAVE:EDIT:CSR**

Set current slew rate of the step being edited in wave file. Command syntax: WAVE:EDIT:CSR <NRf> Parameter: MIN~MAX Unit: A/s (Ampere/second) Example: WAVE:EDIT:CSR 1000.0 Query syntax: WAVE:EDIT:CSR? Return value: <NRf>[Unit=A/S]

#### <span id="page-38-3"></span>**WAVE:EDIT:TIME**

Set delay time (for Voltage or Current function) of the step being edited in wave file. Command syntax: WAVE:EDIT:TIME <NR1> Parameter: MIN~MAX Unit: ms (minisecond) Example: WAVE:EDIT:TIME 100

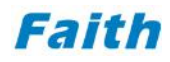

Query syntax: WAVE:EDIT:TIME? Return value: <NR1>[Unit=ms]

## <span id="page-39-0"></span>**WAVE:EDIT:JUTO**

Set the destination step number for a jump from current step being edited in wave file. Command syntax: WAVE:EDIT:JUTO <NR1> Parameter: 1~2048 Example: WAVE:EDIT:JUTO 5 Query syntax: WAVE:EDIT:JUTO? Return value: <NR1>

#### <span id="page-39-1"></span>**WAVE:EDIT:JUCN**

Set the running cycle times (jump to self) for the step being edited in wave file. Command syntax: WAVE:EDIT:JUCN <NR1> Parameter: 0~60000 Example: WAVE:EDIT:JUCN 10 Query syntax: WAVE:EDIT:JUCN? Return value: <NR1>

## <span id="page-39-2"></span>**WAVE:EDIT:DELay**

Set delay time of the step being edited in wave file. Command syntax: WAVE:EDIT:DELay <NR1> Parameter: 0~86400 Unit: s (second) Example: WAVE:EDIT:DEL 100 Query syntax: WAVE:EDIT:DELay? Return value: <NR1>[Unit=s]

# <span id="page-40-0"></span>**4 SCPI Error Information**

# <span id="page-40-1"></span>**Introduction**

Any errors that occur during the work process are recorded in the error queue until the error queue is full. The error information can be read through the panel menu or programming commands.

Errors are retrieved in the order of first-in, first-out, and the first error returned is the earliest error. Each time it is read, one error item is deleted from the error queue. If there is no error currently, i.e. the error queue is empty, the power supply will return the message "+0 No error" when sending the query command.

# <span id="page-40-2"></span>**Check error**

In remote control mode, execute the following command to read and clear an error message in the queue:

SYSTem:ERRor?

The information returned by this command is a string, such as:

"+101 Invalid character"

This error message indicates that there are invalid characters in the command string received by the power supply. If all error information is read or no error occurs when query the error queue, executing the "SYSTem:ERRor?" command will return information:

```
"+0 No error"
```
This message means that there is no error or that the error message has all been cleared. The following subsections will describe in detail the meanings of error codes which is returned by the power supply.

## <span id="page-40-3"></span>**Command Error**

- -100 Command error
- -101 Invalid character
- -102 Syntax error
- -103 Invalid separator
- -104 Data type error

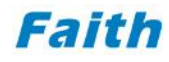

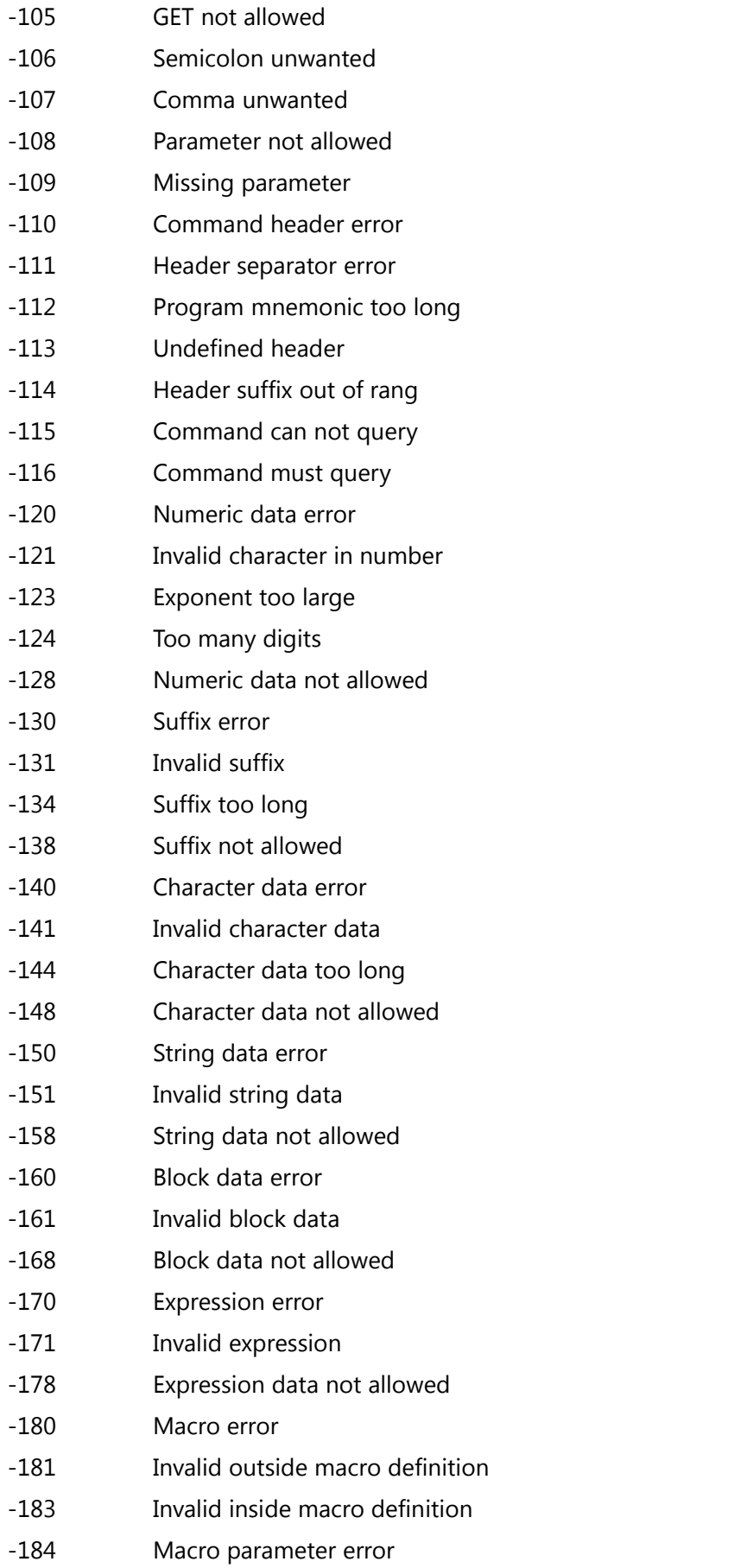

# <span id="page-42-0"></span>**Excecution error**

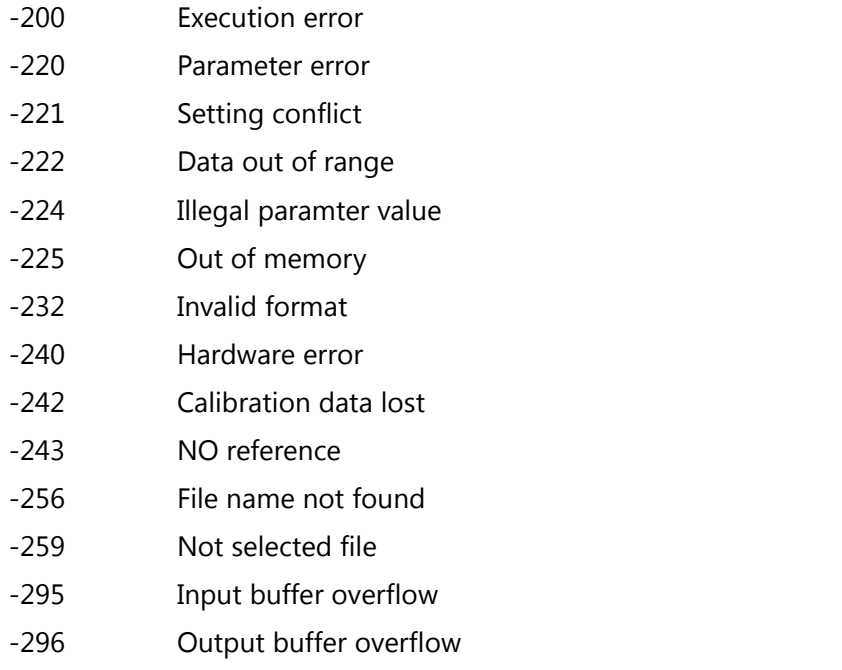

# <span id="page-42-1"></span>**Query error**

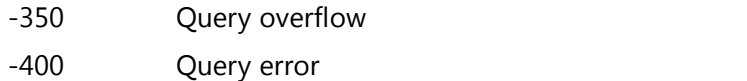

# <span id="page-42-2"></span>**5 SCPI Programming Examples**

# <span id="page-42-3"></span>**Static VI Output**

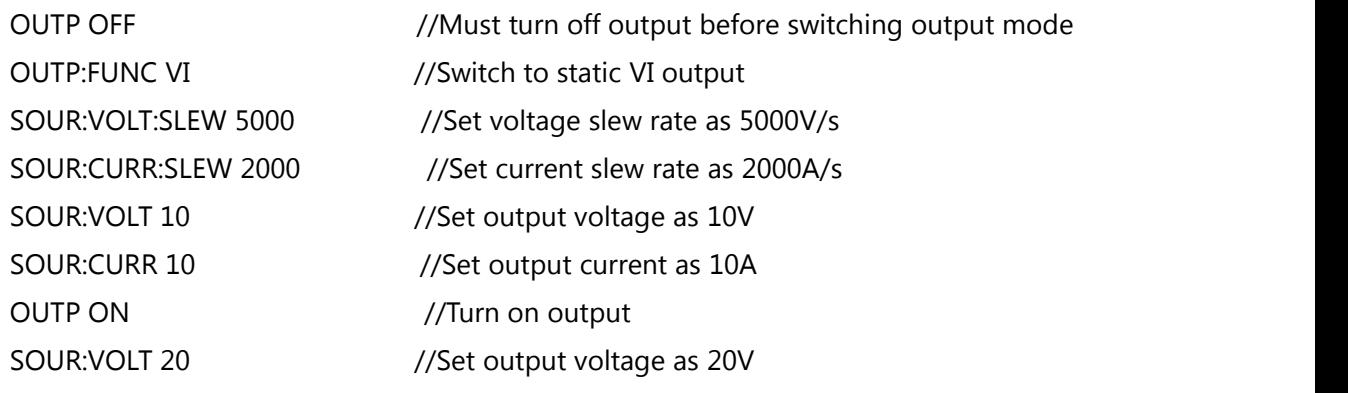

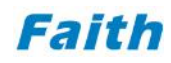

# <span id="page-43-0"></span>**Query readback parameter**

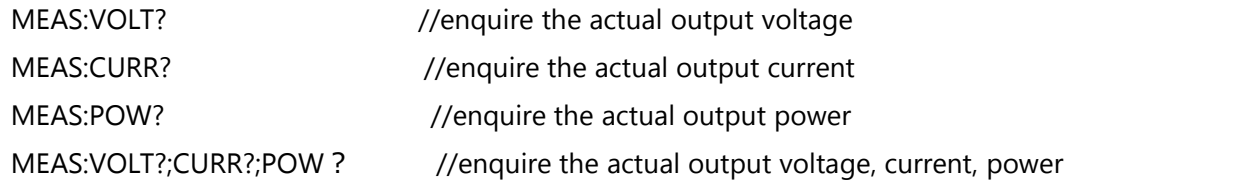

# <span id="page-43-1"></span>**Constant Power (CP) Output**

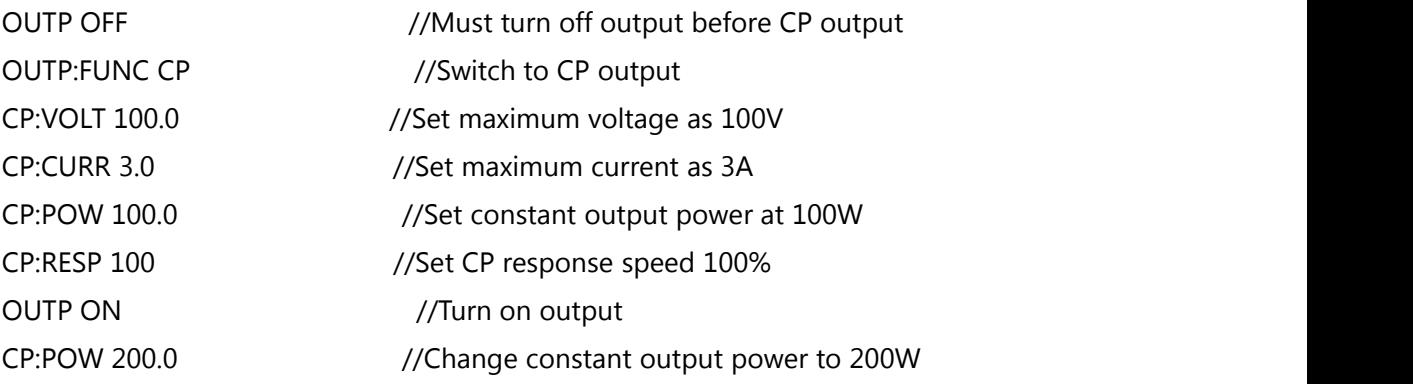

# <span id="page-43-2"></span>**Edit (SEQ) Sequence File**

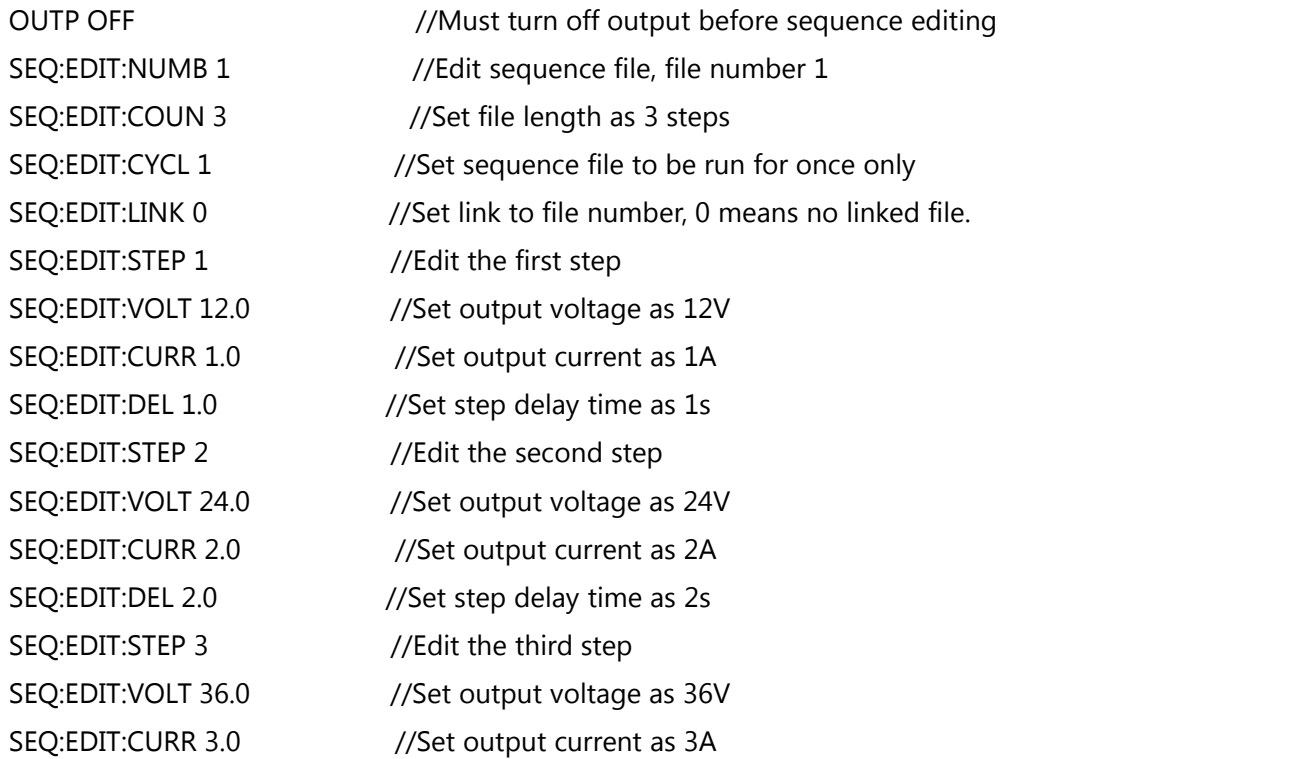

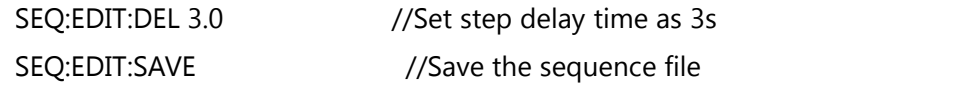

## <span id="page-44-0"></span>**Run (SEQ) Sequence File**

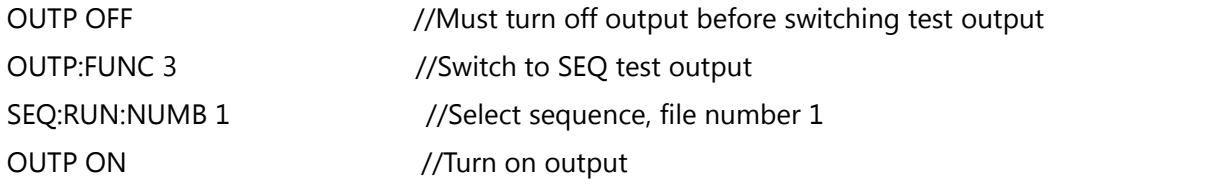

#### <span id="page-44-1"></span>**Edit WAVE File**

WAVE:EDIT:LINK 0 //Set as no linked wave file WAVE:EDIT:ORD cv\_slew //Set step voltage slew rate WAVE: EDIT: TIME 15 //Set delay time as 15ms WAVE:EDIT:ORD cv\_slew //Set step voltage slew rate

OUTP OFF //Must turn off output before wave editing WAVE:EDIT:NUMB 1 //Edit WAVE file, file number is 1 WAVE:EDIT:COUN 7 //Set WAVE file length is 7 WAVE:EDIT:CYCL 10 //Set the wave file to be run for 10 times WAVE:EDIT:STEP 1 //Edit the first step of the wave file WAVE:EDIT:ORD voltage //Set step output constant voltage WAVE:EDIT:VOLT 13.5 //Set output voltage as 13.5V WAVE:EDIT:TIME 20000 //Set delay time as 20000ms WAVE:EDIT:STEP 2 //Edit the second step of the wave file WAVE:EDIT:VSR 1400 //Set voltage slew rate as 1400V/s WAVE:EDIT:STEP 3 //Edit the third step of the wave file WAVE:EDIT:ORD voltage //Set step output constant voltage WAVE:EDIT:VOLT 6.5 //Set output voltage as 6.5V WAVE:EDIT:STEP 4 //Edit the fourth step of the wave file WAVE:EDIT:VSR 40 //Set voltage slew rate as 40V/s WAVE:EDIT:STEP 5 //Edit the fifth step of the wave file WAVE:EDIT:ORD voltage //Set step output constant voltage WAVE: EDIT: VOLT 8.5 //Set output voltage as 8.5V WAVE:EDIT:TIME 10000 //Set delay time as 10000ms WAVE:EDIT:STEP 6 //Edit the sixth step of the wave file WAVE:EDIT:ORD cv\_slew //Set step voltage slew rate WAVE:EDIT:VSR 50 //Set voltage slew rate as 50V/s

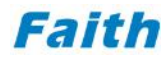

WAVE:EDIT:TIME 2000 //Set delay time as 2000ms

WAVE:EDIT:STEP 7 //Edit the seventh step of the wave file WAVE:EDIT:ORD voltage //Set step output constant voltage WAVE:EDIT:VOLT 13.5 //Set output voltage as 13.5V

\_\_\_\_\_\_\_\_\_\_\_\_\_\_\_\_\_\_\_\_\_\_\_\_\_\_\_\_\_\_\_\_\_\_\_\_\_\_\_\_\_\_\_\_\_\_\_\_\_\_\_\_\_\_\_\_\_\_\_\_\_\_\_\_\_

## <span id="page-45-0"></span>**Run WAVE File**

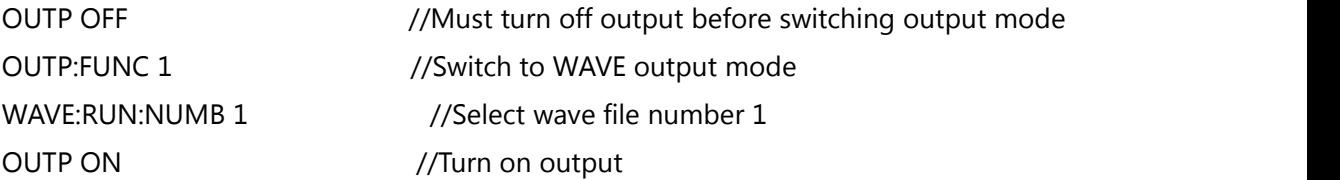